EBSDデータから配向関数を計算する場合の注意点

2023年03月21日 HelperTex Office

EBSDよるデータから配向関数を計算する場合、EBSD測定のeuler角度からODF解析を を行い配向関数を計算する方法とEBSD解析ソフトウエアでODF解析を行った結果から極点図を 作成し、配向関数を計算する方法があります。

EBSDでは通常Hermonic法が使用され、平滑化されたODF図が作成されています。 よって、計算される極点図も丸みを持った極点図が作成されます。

一方、EBSD測定のeuler角度データをExportし、外部でODF解析を行う場合

LaboTexのADC法、MTEXのHermonic法により異なったODF図が計算されます。 多分、EBSDで計算される極点図はMTEXに近い極点図が計算されると思います。

以下にangデータをLaboTex,MTEXでODF計算し、極点図から配向関数を比較してみます。

ODF解析手法Hermonic(間接法)、ADC(直接法)により極点図の極密度が異なります。

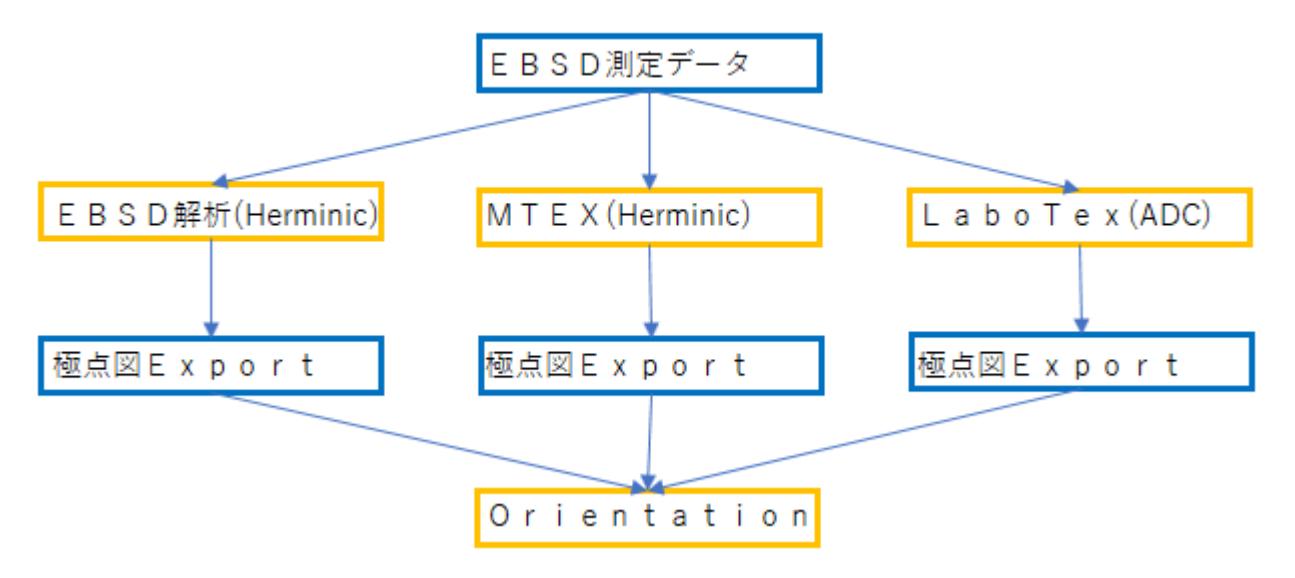

極点図から計算される配向関数は異なる

MTEXによる解析 (FWHM=25degree、default)

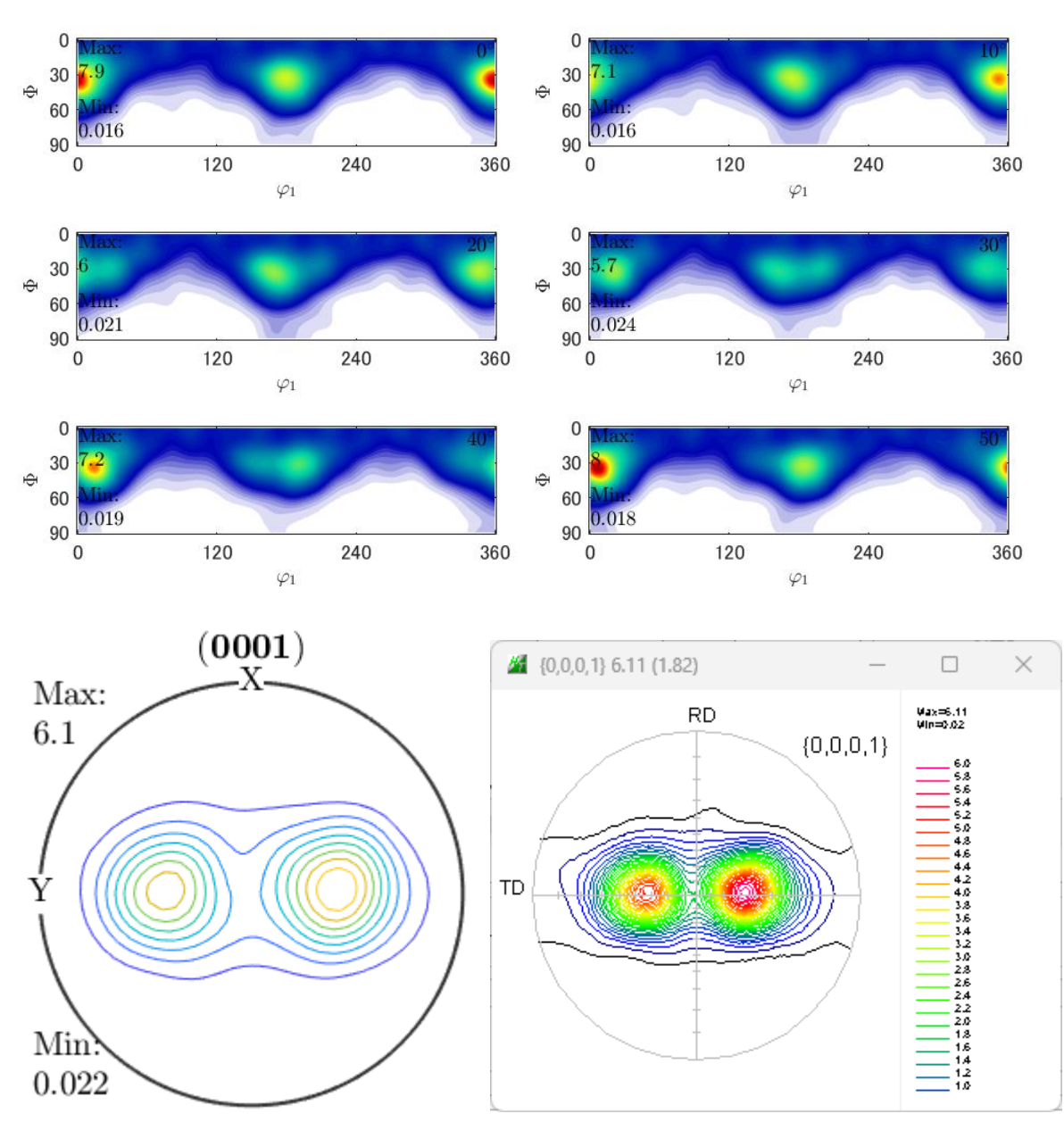

MTEXからExportした極点図から配向関数計算

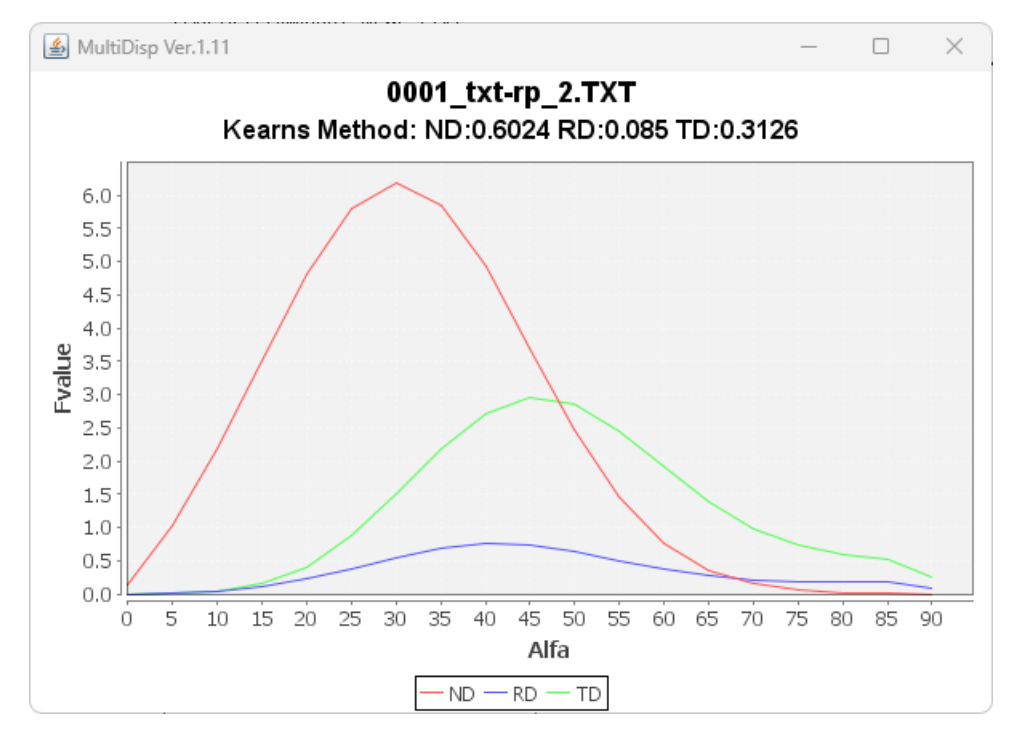

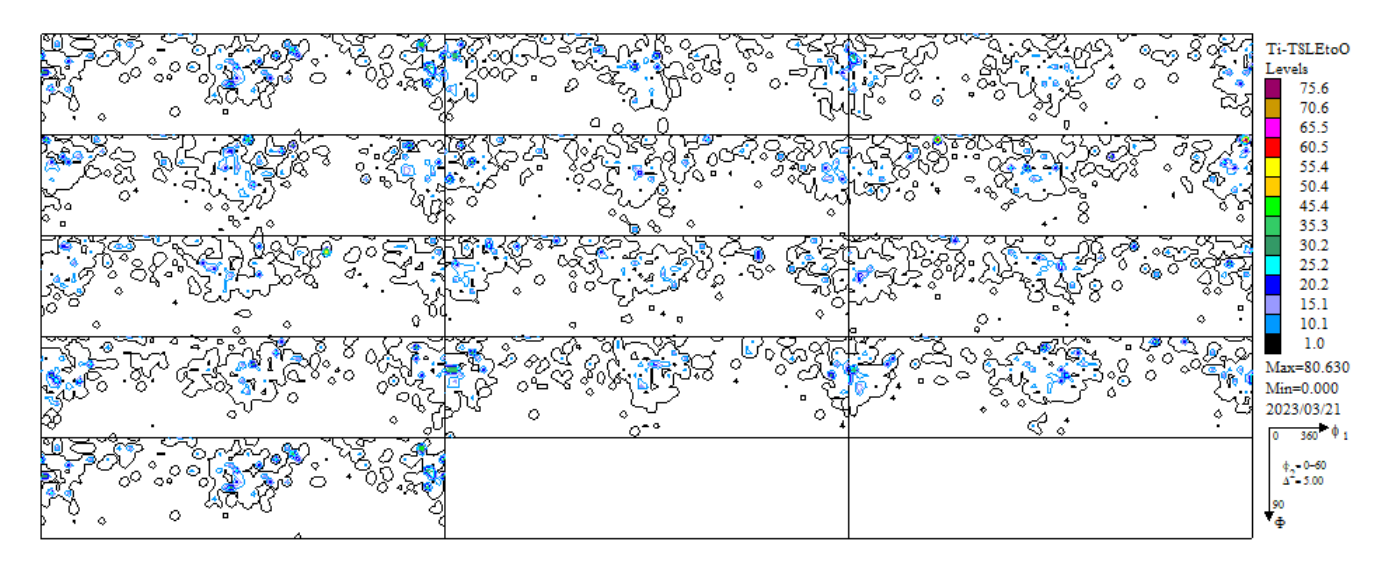

LaboTexの計算結果(TD右) EXportした極点図 (TD左)

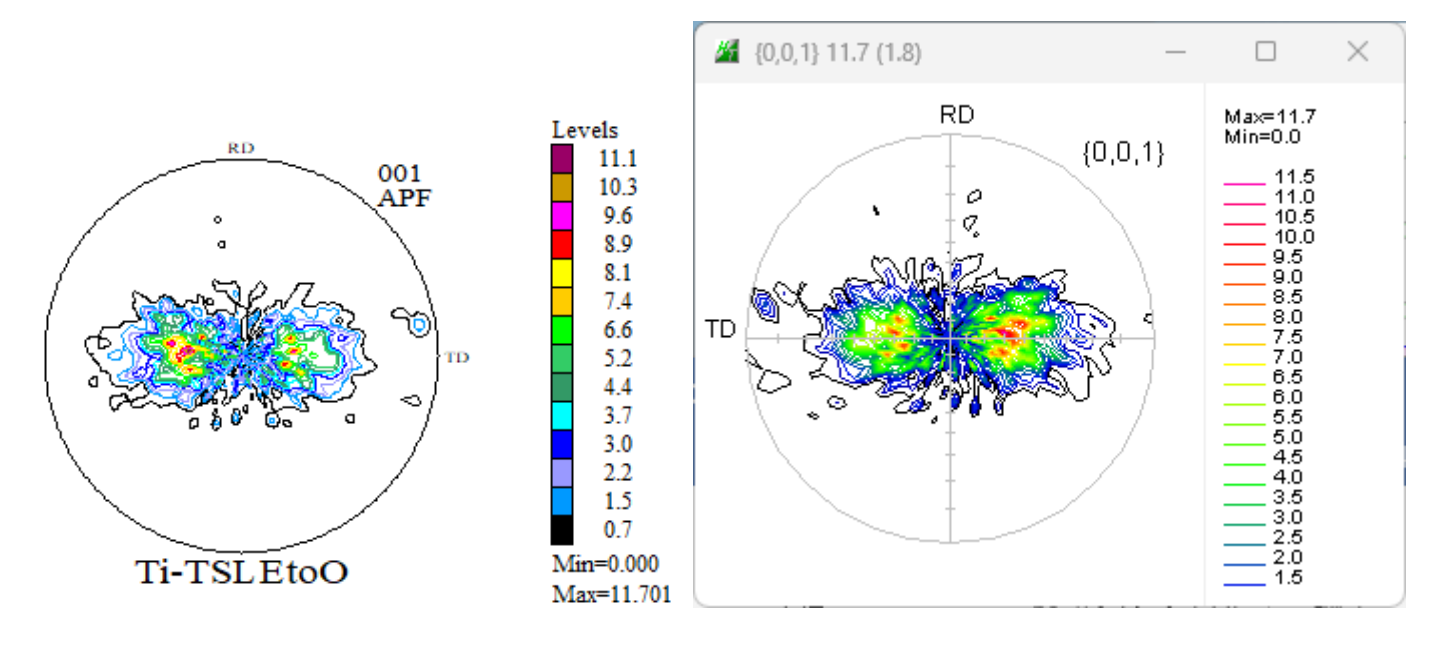

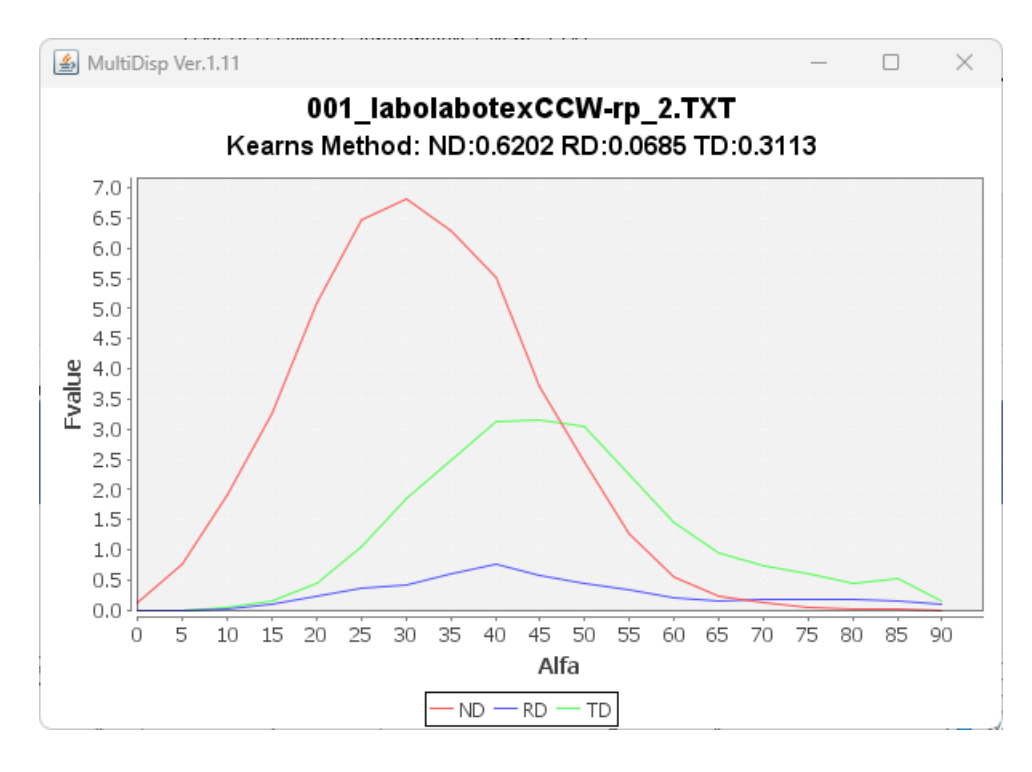

ODF解析には直接法と間接法があります。

直接法としてはWIMV法、ADC法があり、間接法にはHermonic法があります。 直接法では計算の打ち切りが難しいがゴーストは少なく、random定量が可能 Herminic法はODF図が平滑化されて計算され、高い方位密度の場合、ゴーストが多く 計算される。

配向関数を計算する場合、測定データに近い値を計算するのであれば、直接angデータを LaboTexで計算する手法を薦めるが、EBSDソフトウエアで計算したODF図や極点図と 共に配向関数を纏めるであれば、EBSDで計算した極点図をExportする手法を勧めます。 MTEXとLaboTexで比較すると

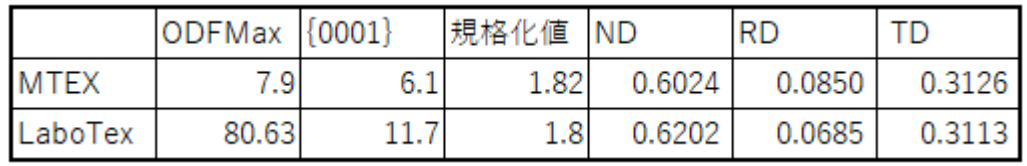

追加

EBSDデータをMTEX, LaboTexで解析しrandomr定量比較 MTEX

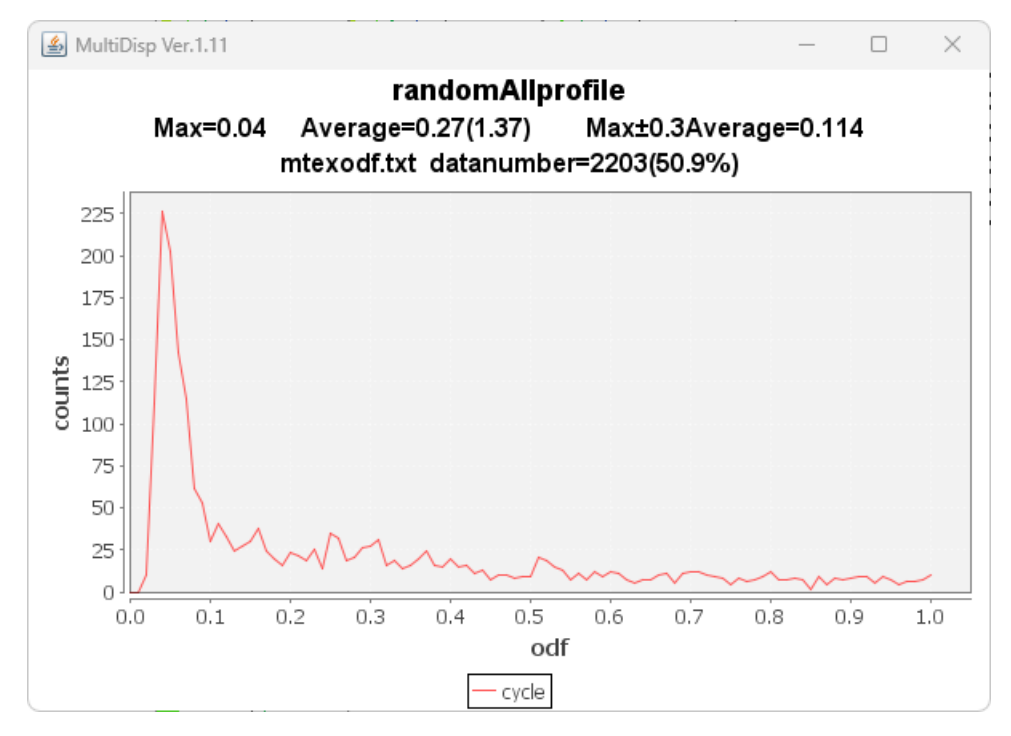

## LaboTex

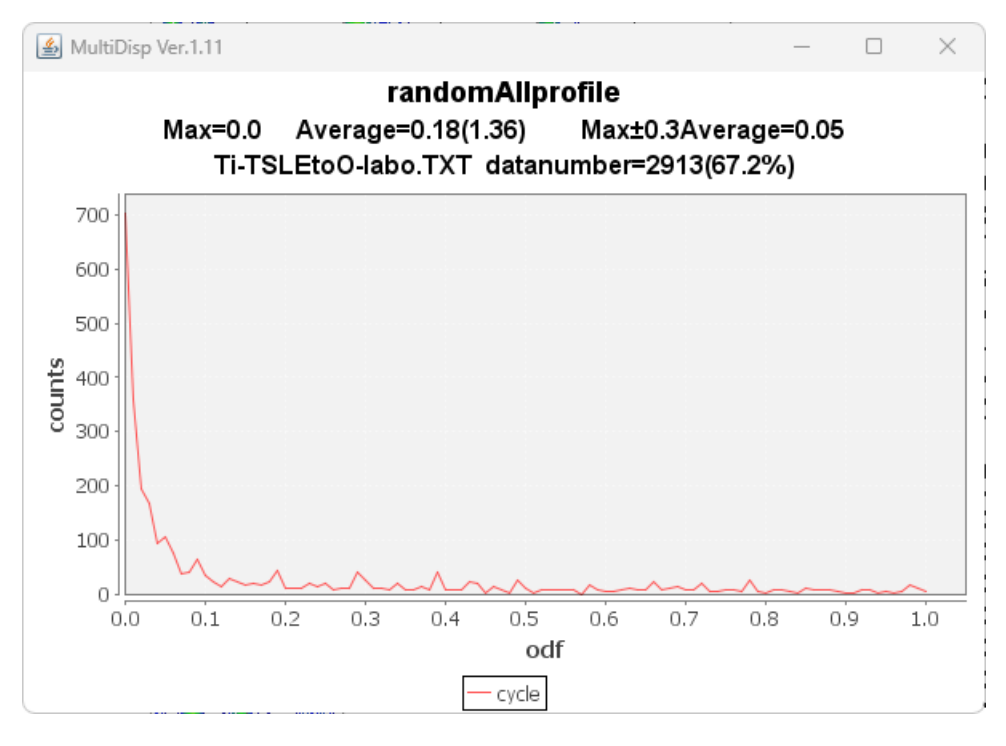

Herminic法のMTEXではゴーストの影響でrandom領域に乱れが発生しているが ADC法であるLaboTexではゴーストはなく、random猟奇に乱れは発生していない。 乱れの判断は、方位密度1.0以下の点数の大小と、最大値の大きさから判断できます。

LaboTexでは、random領域に乱れがなく、random=0.0%を検出しているが MTEXの結果はrandom=4%が計算されている。